# **Ta-Da List**

<span id="page-0-2"></span>[Correct Group 15 Peer Review](https://wiki.itap.purdue.edu/download/attachments/6390284/Peer%20Review1.doc?version=1&modificationDate=1239818202000&api=v2)

# **Ta-da List (a product of 37signals)**

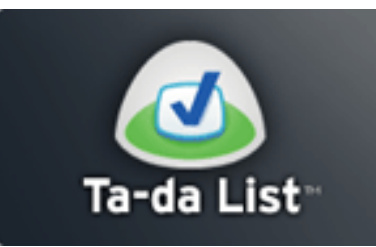

# da List 37 signals

# **Commonly Asked Questions**

**[What is the title of the application? Who developed it?](#page-0-0)**

**[What is the purpose of the application \(that is, what does it do\)?](#page-0-1)**

**[How does it work? Briefly, What does one have to do to start using it?](#page-2-0)**

**[How is it related to other applications \(that is, can it be used in conjunction with other applications\)?](#page-7-0)**

**[What are some unique ways of using this application?](#page-7-1)**

**[What are some examples \(e.g., web sites\) of it being used to illustrate its current educational value or potential value?](#page-9-0)**

**[How could the application be used within an educational/learning situation?](#page-9-1)**

**For those teams with international partners, how is this application used in their countries? Are there unique features of the application that may be more relevant to those outside of the US?**

**[Testimonials](#page-12-0)**

**[References to Research](#page-13-0)**

# <span id="page-0-0"></span>**What is the title of the application? Who developed it?**

The title of this application is "Ta-Da List".

The company called "37 signals" created Ta-Da List.

 Tadalist is a function of basecamp. It states the the Ta-Da List is a the less powerful free function of basecamp. Basecamp is a webtool that has its own to-do lists and message boards or blogs. Ta-Da List is the simplified, free version or off shoot of this application. (all of this information was found in the FAQ section of [www.tadalists.com\)](http://www.tadalists.com/)

[#Back to Top](#page-0-2)

# <span id="page-0-1"></span>**What is the purpose of the application (that is, what does it do)?**

In the simplest form, Ta-Da List is a tool that allows one to construct "to-do lists" online. Ta-Da List can be applied many ways in a person's life: such as tourists making a list of things to see in Chicago, a packing list for the beginning of a trip, or a gift list for the holidays.[2]

# Things to pack for my trip Sunscreen Sandals (maybe the green ones) **Toothpaste** Socks, socks, and more socks Thomas Jefferson biography  $8$  t-shirts 4 pairs of shorts Blue suit and orange tie Black and brown belt

# Gift list for the holidays

- **iPhone for Chris**
- Cuisinart for cousin Karen
- Weber Grill for Joan & Steven
- Architectural prints for Leon
- \$100 Nordstroms gift certificate for Stu
- Wine tasting trip for the Great Aunts

Printer for Lizzy

- S100 Borders gift certificate for Andy
- Gardening set for Paul & Patty

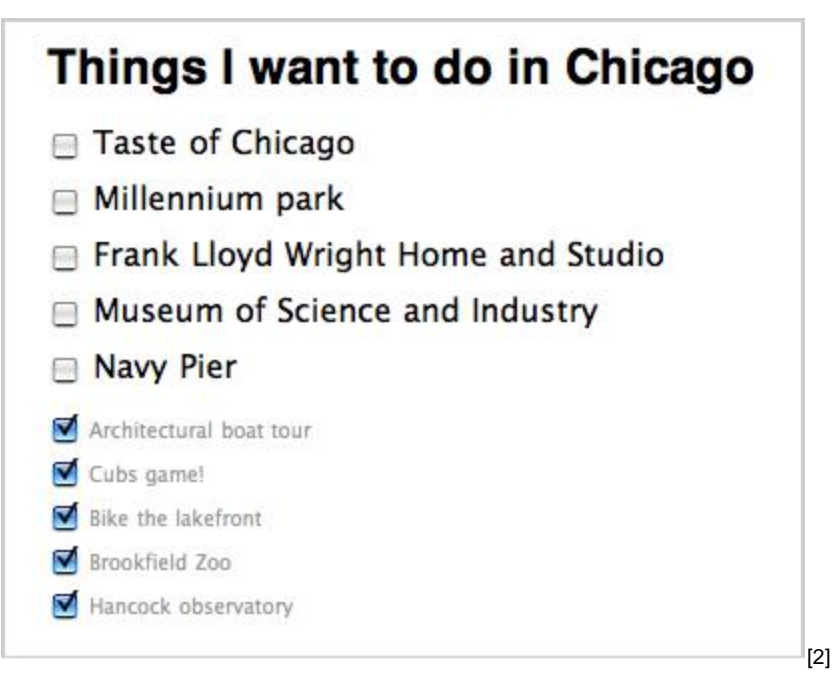

In addition to simple lists such as grocery lists or things to do around the house, Ta-Da List can be used as a tool to aid education.[2]

[#Back to Top](#page-0-2)

# <span id="page-2-0"></span>**How does it work? Briefly, What does one have to do to start using it?**

### **Getting started...**

To begin using Ta-Da List, all you have to do is go to <http://www.tadalist.com/> and sign up! To create an account, click on the "Sign up for your free Ta-Da List account" link at the bottom of the page. Once you are there, you will create a username and password and fill out some personal information such as your name and email. Click on the "Yes, I agree to the Ta-Da [Terms of Service](http://tadalist.com/terms) and [Privacy Policy](http://tadalist.com/privacy)." box and the "Create My Account."

You are now done and free to play around, make lists, and explore the many other options that Ta-Da lists have!

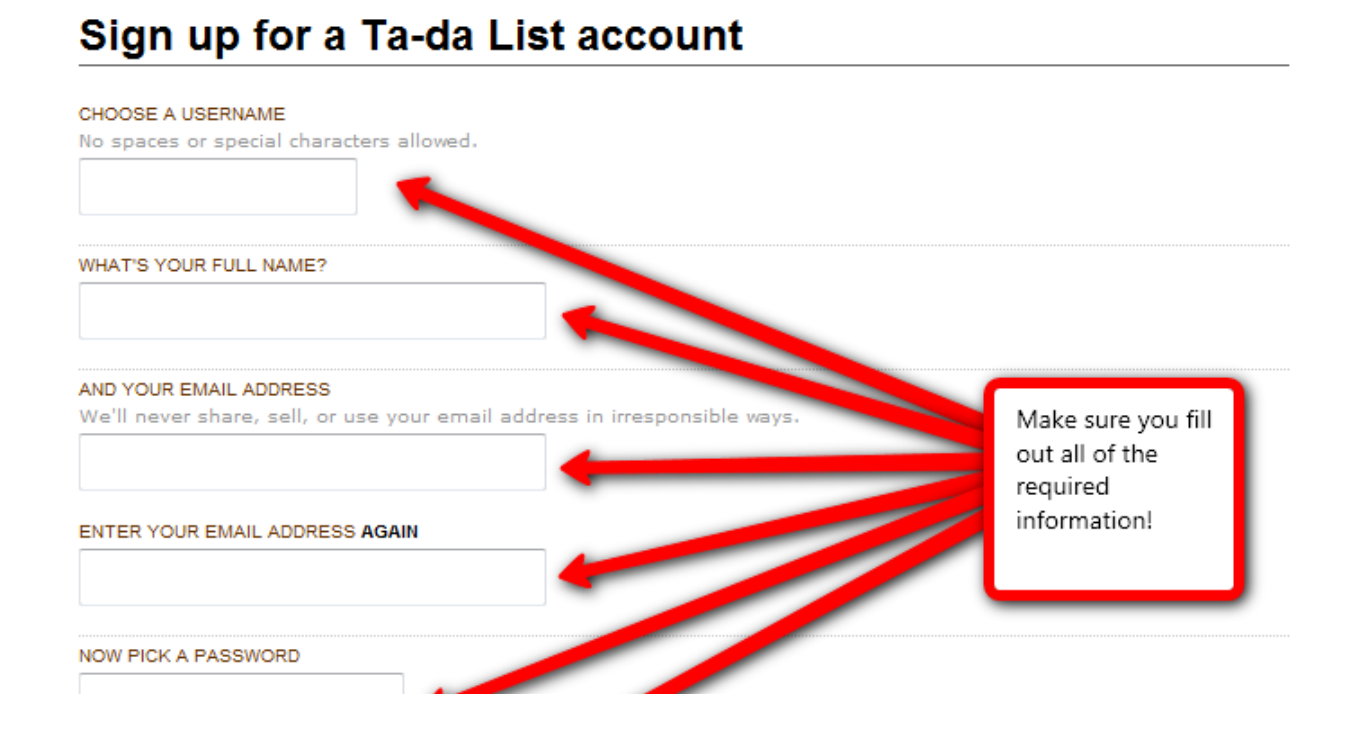

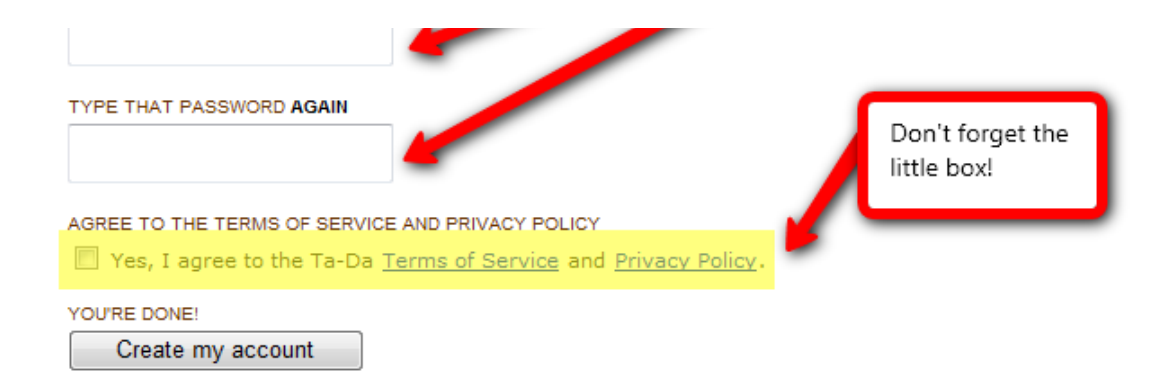

[2]

## **How to make a list...**

 $\triangle$  Add this item

One can make a list by signing into Ta-Da List and then click on the "Create a new list" icon as shown below.

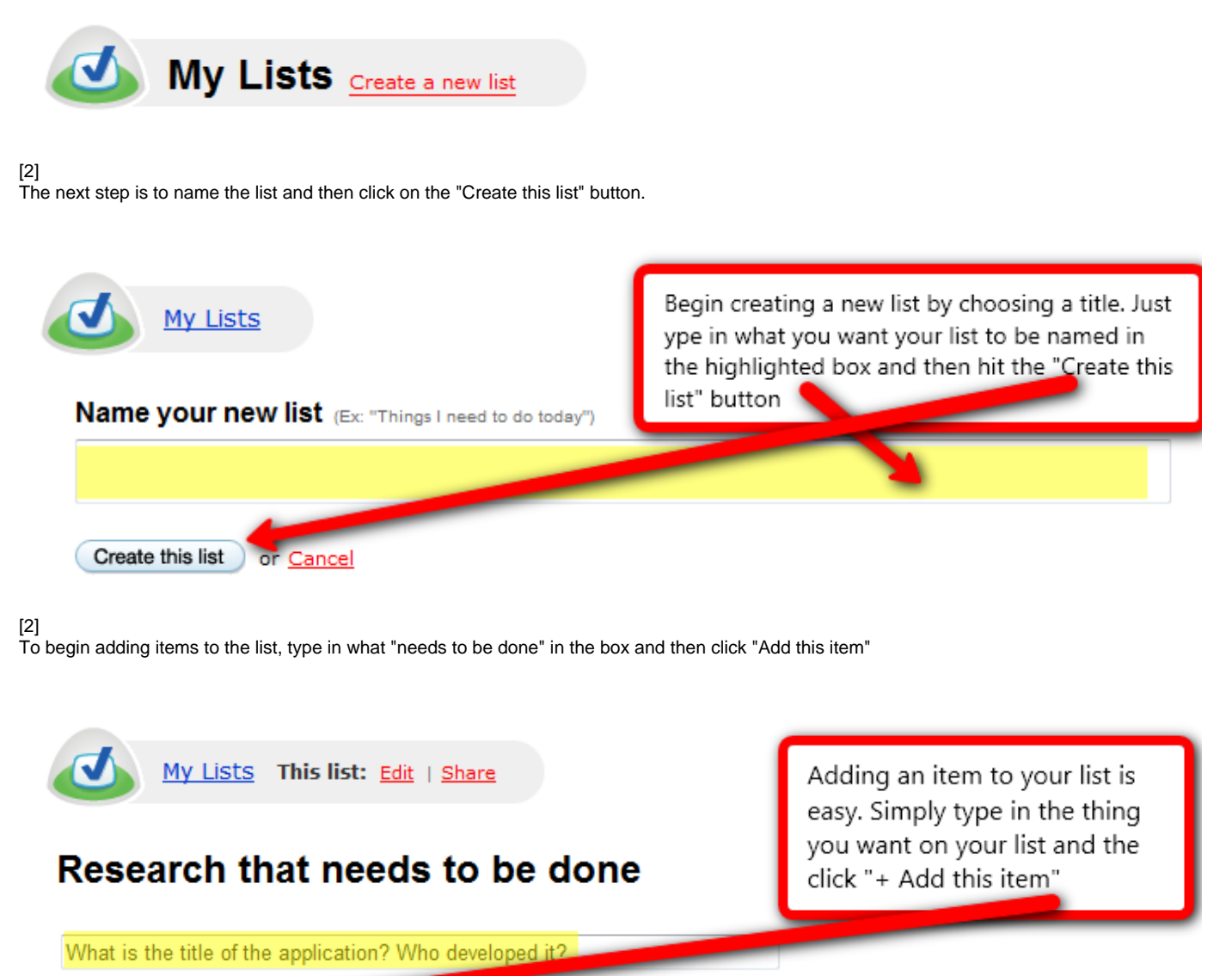

#### $[2]$

Once items have been added to the list, it will look something like this:

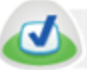

My Lists This list: Edit | Reorder | Sharing

Research that needs to be done...

 $\Box$  What is the title of the application? Who developed it?

□ What is the purpose of the application (that is, what does it do)?

 $\Box$  How is it related to other applications (that is, can it be used in conjunction with other applications)?

 $\Box$  What are some unique ways of using this application?

 $\Box$  How could the application be used within an educational/learning situation? For example, generate multiple content area lesson plans for Elementary?

 $\Box$  How could the application be used within an educational/learning situation? For example, generate multiple content area lesson plans for Secondary?

 $\Box$  How could the application be used within an educational/learning situation? For example, generate multiple content area lesson plans for Post Secondary?

 $\Box$  How could the application be used within an educational/learning situation? For example, generate multiple content area lesson plans for Business/industry?

 $\Box$  What are some examples (e.g., web sites) of it being used to illustrate its current educational value or potential value?

 $\Box$  For those teams with international partners, how is this application used in their countries? Are there unique features of the application that may be more relevant to those outside of the US?

□ How does it work? Briefly, What does one have to do to start using it?

Add another item

 $[2]$ 

Final list...

At this point, the list is officially made!

The only thing left to do is accomplish the things on the list and check them off!!

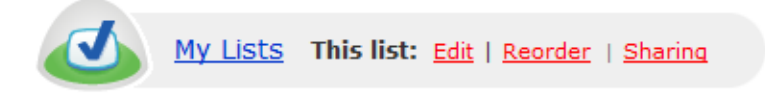

Access your list any time and check off, or uncheck items that you have/have not accomplished, or keep adding items.

# Research that needs to be done...

 $\Box$  What is the title of the application? Who developed it?

Continue to add or check off items...

■ What is the purpose of the application (that is, what does it do)?

 $\Box$  How is it related to other applications (that is, can it be used in conjunction with other applications)?

■ What are some unique ways of using this application?

■ How could the application be used within an educational/learning situation? For example, generate multiple content area lesson plans for Elementary?

■ How could the application be used within an educational/learning situation? For example, generate multiple content area lesson plans for Secondary?

 $\Box$  How could the application be used within an educational/learning situation? For example, generate multiple content area lesson plans for Post Secondary?

■ How could the application be used within an educational/learning situation? For example, generate multiple content area lesson plans for Business/industry?

 $\Box$  What are some examples (e.g., web sites) of it being used to illustrate its current educational value or potential value?

## Add another item

For those teams with international partners, how is this application used in their countries? Are there unique features of the application that may be more relevant to those outside of the US?

How does it work? Briefly, What does one have to do to start using it?

## $[2]$

### Extras...

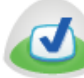

My Lists This list: Edit | Reorder | Sharing

Use this toolbar to Edit, Reorder, and Share your list. Just click on any of the links and they will tell you what to do!

### $[2]$

## **Edit this list**

Cancel | Delete this list

#### TITLE By clicking the Research that needs to be done... "Edit" button, you are free to change **ITEMS** or delete any of What is the title of the application? Who developed it? ō the items in the What is the purpose of the application (that is, what does it do)? list, Change the ø title, or even delete Howisit related to other applications (that is, can it be used in conjunction with other application the entire list. ø What are some unique ways of using this application? ø How could the application be used within a neducational/learning situation? For example, get

Houseauld the least esting by used within a producetional bearing eituation? Engineer

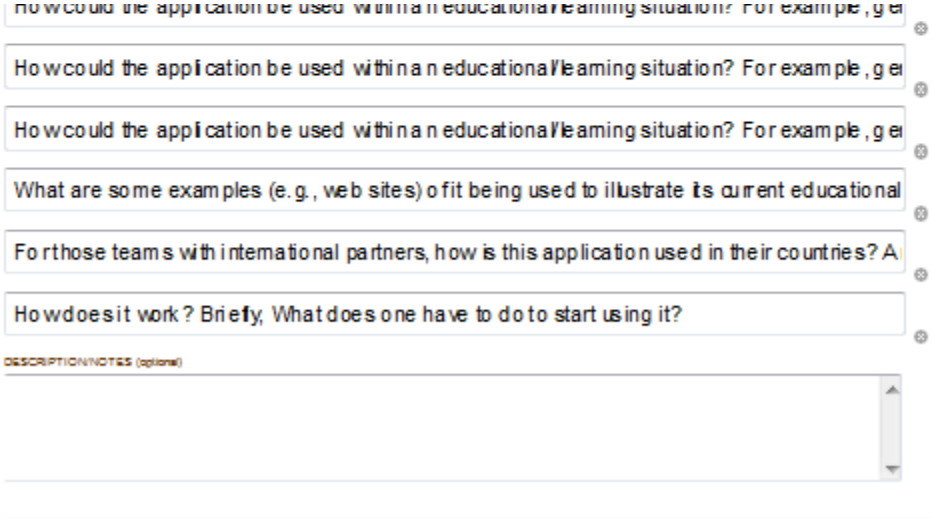

 $[2]$ 

Save this list or Cancel

My Lists This list: Edit | I'm done reordering | Sharing

## Research that needs to be done...

That is the title of the application? Who developed it?

That is the purpose of the application (that is, what does it do)?

case Cow is it related to other applications (that is, can it be used in conjunction with other applications)?

That are some unique ways of using this application?

**CONFEDENT** COMBIDE CONTACT CONFERENCE APPRICATION of the application be used within an educational/learning situation? For example, generate multiple content area lesson plans for Elementary?

**Computer** Cow could the application be used within an educational/learning situation? For example, generate multiple content area lesson plans for Secondary?

clicking the "Reorder" button. Once you do that, you can click on any item and "drag" it where you would like it to go. When you are finished, simply click the "I'm done reordering" button at the top.

Feel free at any time

to reorder your list by

**Com** Elow could the application be used within an educational/learning situation? For example, generate multiple content area lesson plans for Post Secondary?

**DEST** Cow could the application be used within an educational/learning situation? For example, generate multiple content area lesson plans for Business/industry?

**COMB** If that are some examples (e.g., web sites) of it being used to illustrate its current educational value or potential value?

**Cond** EDr those teams with international partners, how is this application used in their countries? Are there unique features of the application that may be more relevant to those outside of the US?

can Dow does it work? Briefly, What does one have to do to start using it?

# <span id="page-7-0"></span>**How is it related to other applications (that is, can it be used in conjunction with other applications)?**

Teachers can use tada list with the application smartboard as a graphic organizer. Smartboard is a tool that is being introduced to classrooms across the country. This is an example of how this application can be used with other applications.

#### <http://www.smart-boards.com/>

Teachers can put lists on the smart board for their students to see what needs to be completed, and use the smartboard technology to make notes and additions to the list during the class. This can be used for all ages and is currently being used in an elementary school, Clinton Young Elementary School, in Perry Township, Indiana.

An example of the Tada List/SmartBoard application is using this combination as a morning message for students. A teacher can display a morning checklist on the smartboard that says what needs to be accomplished:

- put your coats away in the cubby
- $\bullet$ check for returned papers in cubby
- do 15 minutes of silent reading
- complete worksheet

Then, as each task is completed by the class, the teacher could select a student to come up and touch the smartboard screen to make the item disappear from the list! It can also be used as an agenda throughout the day so that the students can have a visual up on the smartboard to know what is expected of them during each unit.

here is a link to a demo about the smartboard itself <http://www.youtube.com/watch?v=SSLKGQEeags&feature=pyv&ad=2683169665>

Not only can this application be used in the education environment, it can also be used during day to day activities: via the iPhone. This will be discussed further in the next section.

## <span id="page-7-1"></span>**What are some unique ways of using this application?**

- Ta-da List works in conjunction with the most popular web browsers (IE 6/7, Firefox 2, and Safari 2) on the Mac, PC, and the iPhone. If you would like a Tada List that is great for on-the-go and that is compatable with an iPhone, just visit tadalist.com and you'll see the iPhone version. One can access the standard web version with a desktop web browser. Both versions share data and lists.
- **Here's what it looks like:**
- **The Lists**

[3].

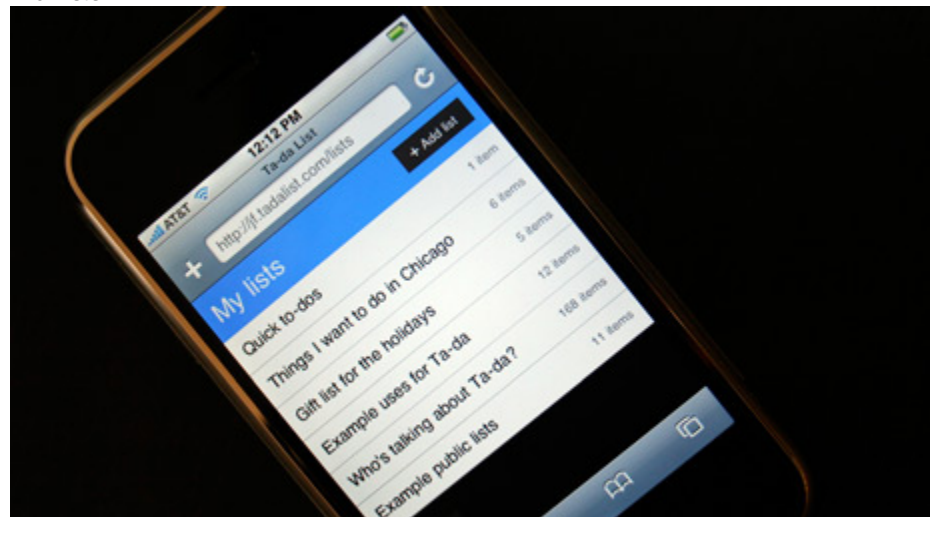

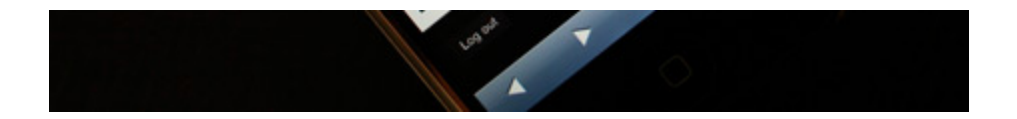

[3]

**A Sample List**

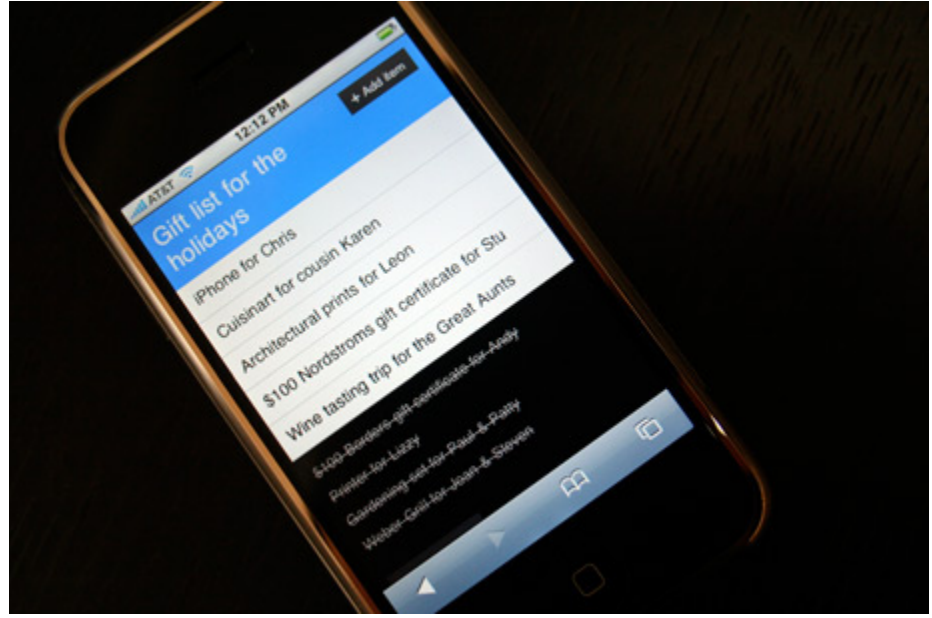

**Tapping an item to mark it done, edit, or delete.** [3]  $\bullet$ 

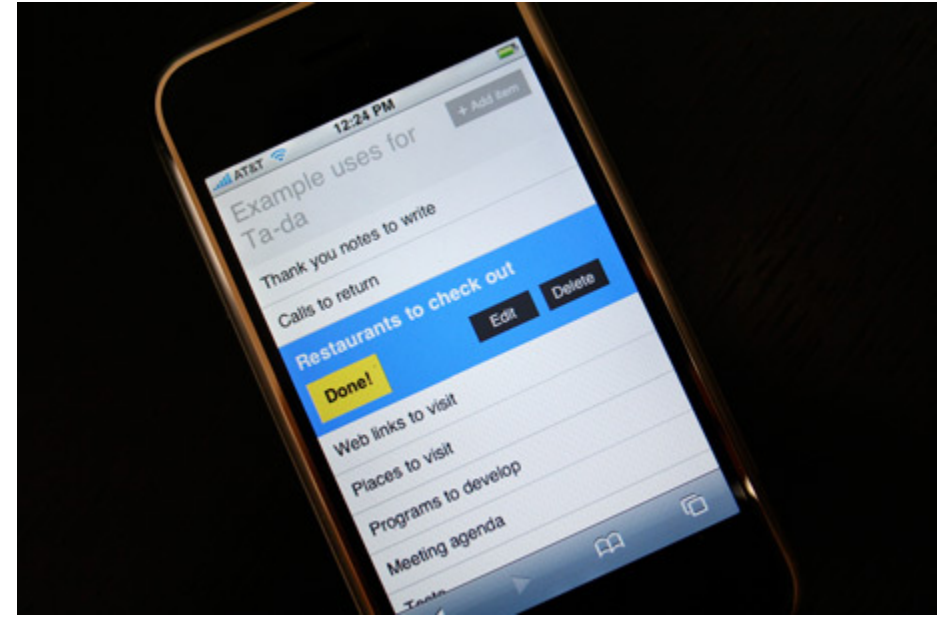

**List for iPhone sign of improvement in mobile web apps Wired says the hi-res iPhone and iPod Touch screens are perfect for reading text. Along the way, it gives Ta-Da List for iPhone some love:**

**"Are we imagining it, or are mobile web applications getting a whole lot better since the Dawn of the iPhone? The side-effect of Apple's closed platform is an explosion of iPhone-friendly services, especially from the makers of the web's prettiest and most functional tools, such as 37signals' Ta-Da List for iPhone. Add in the iPod Touch and there's suddenly a big new web platform to develop for." [4]**

**Incorporate Ta-Da List in the home or at work!**

Some Examples of lists you can make are [1]:

- Calls to return
- Thank you notes to write
- CDs to buy
- Resturants to check out
- Shopping list
- Books you want to read (with links to Amazon)
- People to invite for the party
- Points to discuss on a conference call
- Web links to visit
- Famous quotes you don't want to forget
- Meeting agenda
- Places to visit
- Tests
- Movies to watch
- Things to pack for your trip
- Gifts to buy for people during the holidays
- Programs to develop
- New words and definitions
- Things to sell on eBay
- Things you have borrowed and should return
- Code changes to make
- Household chores to accomplish
- Bills to pay
- Homework lists that pupil must complete
- The step to exercise

The Tada List uses, which can be found at [http://jf.tadalist.com/lists/1605/public,](http://jf.tadalist.com/lists/1605/public) states that there is the capability to list the necessary points to be covered in a conference call. In a business or industry, this could be a great use of Tada List. Tada List also has a sharing capability, through e-mail and other mediums, which makes it an ideal product for use in business. An example of how this could take place is that in a management /subordinate situation, the subordinate could be required to submit a pre-draft list of conference call topics to the manager. At that point, the manager would either accept or reject the list. This process is just one example of how Tada list could be used to enhance the efficiency and productivity of a business.

[#Back to Top](#page-0-2)

# <span id="page-9-0"></span>**What are some examples (e.g., web sites) of it being used to illustrate its current educational value or potential value?**

- Here is a useful site that gives some suggestions for other uses of Tada List: [http://blog.taragana.com/index.php/archive/5-must-have](http://blog.taragana.com/index.php/archive/5-must-have-features-missing-in-tadalist-online-sharable-todo-list/)[features-missing-in-tadalist-online-sharable-todo-list/](http://blog.taragana.com/index.php/archive/5-must-have-features-missing-in-tadalist-online-sharable-todo-list/) .
- Tada list is a simplified version of a feature from Basecamp. Both Basecamp and Tada List, would be useful for educational value because of their potential for helping people to remember to do things on a "to do list." These lists could include items such as study, do homework, or simply pack lunch for the next day. However, Basecamp offers many other features that would be useful as well. This information and more can be found at the FAQ section of [www.tadalists.com.](http://www.tadalists.com/)

[#Back to Top](#page-0-2)

# <span id="page-9-1"></span>**How could the application be used within an educational/learning situation?**

#### **Children with Special Needs**

- With the relative simplicity of this program, Tada List has the potential to be used as a good learning tool for children with learning disabilities. Students could be taught how to use this program to plan out and make goals for themselves with a teachers help. As a reward for accomplishing what was on the list, the students will be able to check off what they have achieved. This will help some students to stay on task and in a generation where the number of children diagnosed with ADHD is growing, this application could be seen as a very useful tool.
- This application could also be used to help teachers keep track of things they need for lesson plans. A list could be made on this application to keep track of standards that they want to use. A teacher could check off each standard as they go through their lesson plan.
- Here is an example of a Lesson Plan that could be used:

**Overview**: The purpose for this lesson plan is for students in grades K-2 to learn about the different biomes that the world holds. They will learn how each biome is unique and that each is home to many different types of plants and animals.

**Objective**: The students should use this lesson to familiarize themselves with all the biomes, and focus on one or two to learn more about.

After the students choose their specific biome, they will share what they have learned with the rest of the students through small learning groups.

Once students have had time to learn about the biomes in their learning groups, they will complete a quiz and will identify at least 4 out of the 6 biomes by description and picture (Desert, Forest, Tundra, Grassland, Freshwater, and Marine)

**Standards:** Students should be able to identify all biomes by the end of the unit, and meet the following standards: [http://rschroeder.tadalist.com](http://rschroeder.tadalist.com/lists) [/lists\\*](http://rschroeder.tadalist.com/lists)- (\***Click to see list for standards)**

This example shows how a teacher can keep a lesson plan on track and can be added to if needed.

## **More Lesson Plans**

The following chart offers examples of how Ta-Da List may be used in the educational venue in the context of a lesson plan. Clicking the link at the far right of each item's description will offer you the option of viewing, saving, e-mailing, printing, etc. a PDF version of a lesson plan that already has Ta-Da list incorporated into its format.

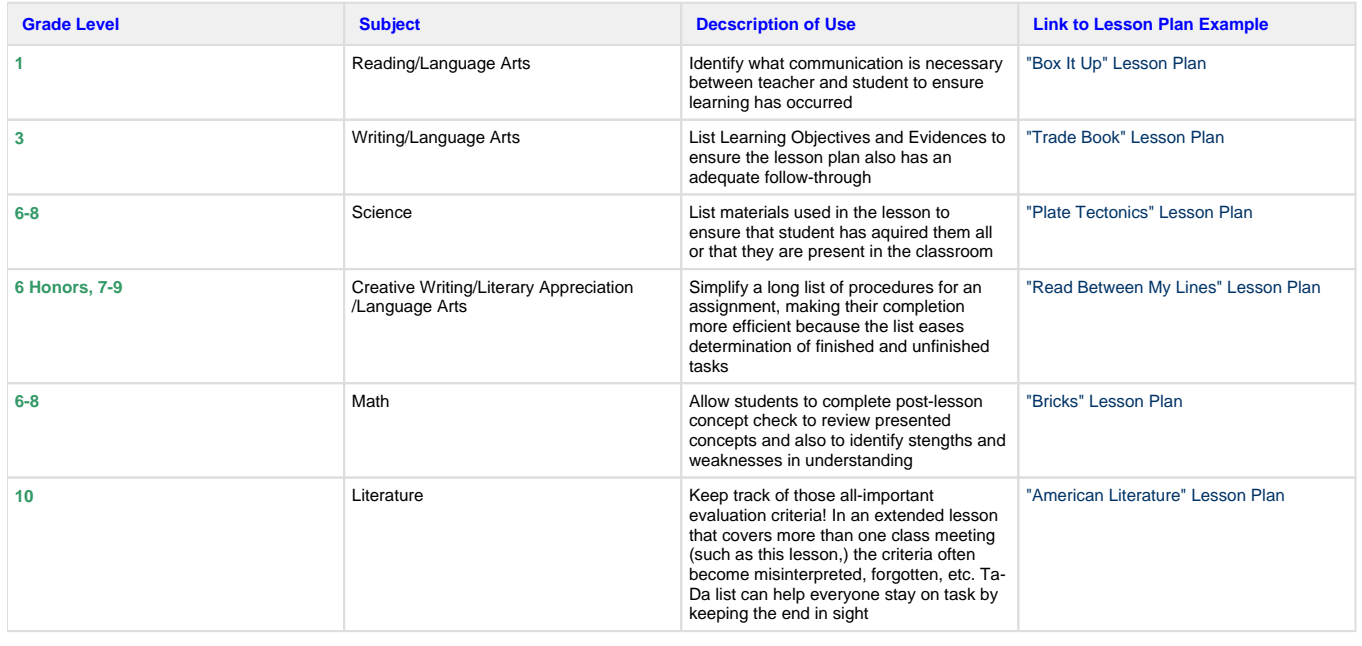

## **Financial Literacy Lesson Plan - FACS for Middle Schoolers**

 $\_$  ,  $\_$  ,  $\_$  ,  $\_$  ,  $\_$  ,  $\_$  ,  $\_$  ,  $\_$  ,  $\_$  ,  $\_$  ,  $\_$  ,  $\_$  ,  $\_$  ,  $\_$  ,  $\_$ 

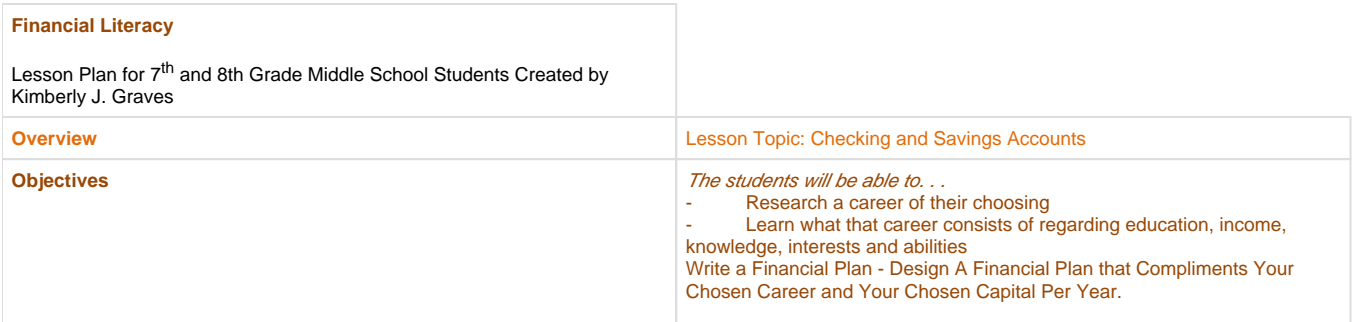

\_\_\_\_\_\_\_\_\_\_\_\_\_\_\_\_\_\_\_\_\_\_\_\_\_\_\_\_\_\_\_\_\_\_\_\_\_\_\_\_\_\_\_\_\_\_\_\_\_\_\_\_\_\_\_\_\_\_\_\_\_\_\_\_\_\_\_\_\_\_\_\_\_\_\_\_\_\_\_\_\_\_\_\_\_\_\_\_\_\_\_\_\_\_\_\_\_\_\_\_\_\_\_\_\_\_\_\_\_\_\_\_\_\_\_

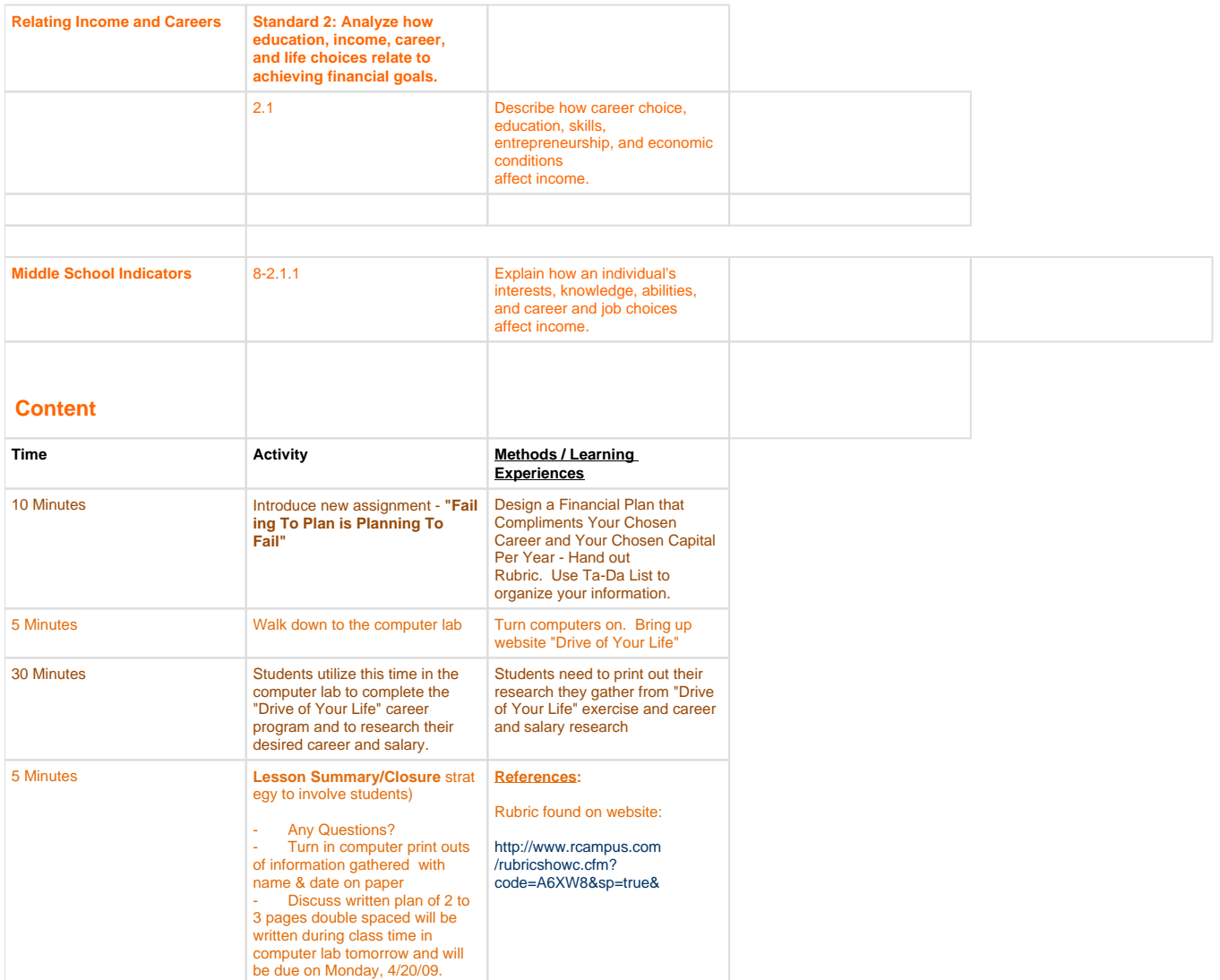

## **Evaluation of Student Learning:**

**Students are to hand in computer printouts of research, lists, and written paper |**

# **"Teachers can use Ta-Da List in a variety of ways - Below is just one of the ways I use it" - Kimberly**

\_\_\_\_\_\_\_\_\_\_\_\_\_\_\_\_\_\_\_\_\_\_\_\_\_\_\_\_\_\_\_\_\_\_\_\_\_\_\_\_\_\_\_\_\_\_\_\_\_\_\_\_\_\_\_\_\_\_\_\_\_\_\_\_\_\_\_\_\_\_\_\_\_\_\_\_\_\_\_\_\_\_\_\_\_\_\_\_\_\_\_\_\_\_\_\_\_\_\_\_\_\_\_\_\_\_\_\_\_\_\_\_\_\_\_

# **Teacher Employment Websites**

- Chicago Public Schools -[http://www.cps-humanresources.org/Careers/career\\_index.asp](http://www.cps-humanresources.org/Careers/career_index.asp)
- School Spring -<http://www.schoolspring.com/>
- Career Jet [-http://www.careerjet.com/](http://www.careerjet.com/)
- Indiana Dept. Of Education -<https://dc.doe.state.in.us/doeonline/jobbank/search.aspx>
- Teacher Jobs [-http://www.teacherjobs.com/](http://www.teacherjobs.com/)

 $\_$  ,  $\_$  ,  $\_$  ,  $\_$  ,  $\_$  ,  $\_$  ,  $\_$  ,  $\_$  ,  $\_$  ,  $\_$  ,  $\_$  ,  $\_$  ,  $\_$  ,  $\_$  ,  $\_$ 

- U.S. Teaching Jobs -<http://www.usreap.net/>
- K12jobspot -<http://k12jobspot.com/>
- Arizona Dept. of Education -<http://www.phxhs.k12.az.us/education/dept/deptinfo.php?sectiondetailid=69002>

In the post-secondary arena, Ta-Da List can be used to keep track of new words and definitions. [\(http://jf.tadalist.com/lists/1605/public\)](http://jf.tadalist.com/lists/1605/public) For a postsecondary student (or instructor), this can be an imperative piece of information to have in order to keep the student or the instructor in-step with the changes that are happening terminologically and conceptually in the language of their country and other countries as well.

Another great way that Ta-Da list could be used in post-secondary education is in collaboration with processes like Purdue's Banner (myPurdue). Because students use this site to schedule courses, it would be quite beneficial to incorporate a "Scheduling Process Checklist" in the main window after a student logs onto the network. An example of what this list would look like is shown below. This implementation would ease a lot of the common confusion and general forgetfulness that college students often face when using online course scheduling processes. (The screenshot below was taken from the following url: [http://srmitche.tadalist.com/lists/126557\)](http://srmitche.tadalist.com/lists/1265575)

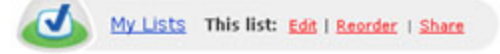

## **Scheduling Process Checklist**

□ Go online to mypurdue.purdue.edu and look up your courses.

Complete your "Registration Planning Sheet" and take it to your advising appointment.

□ Recieve your Registration Pin from your advsior.

Go online to mypurdue.purdue.edu and check and see if you have any holds on your records. If so, visit the Bursar to take care of the hold.

□ Go online to mypurdue.purdue.edu and check and see when your advising window opens up.

□ Go online to mypurdue.purdue.edu when your advising window is open and proceed to schedule your courses.

Add another item

Visit your advising office and schedule an advising appointment with your advisor.

Pick up an "Registration Planning Sheet" from your advising office.

#### [#Back to Top](#page-0-2)

# **For those teams with international partners, how is this application used in their countries? Are there unique features of the application that may be more relevant to those outside of the US?**

According to our international partners, Tada List is used very little in China. After testing the program themselves, they came to specific conclusions about the advantages and disadvantages that come along with Tada List.

| Advantages                                     | <b>Disadvantages</b>                                                                     |
|------------------------------------------------|------------------------------------------------------------------------------------------|
| It is very simple and convenient.              | Have to sort items manually                                                              |
| The interface is amazingly easy and intuitive. | The program, itself, does not have an option to define time requirements or<br>due dates |
| It bases on computer                           | Its flexibility and is bad in China, users are not as good at mobile telephone           |

[#Back to Top](#page-0-2)

# <span id="page-12-0"></span>**Testimonials**

Interview with Randyn Payne, first grade teacher Clinton Young Elementary School MSD Perry Township [5]

1. **In what ways did you use Tada List as an educational tool in your classroom?** I was able to use the Tada List in conjunction with my smartboard in my classroom. I used it as an agenda of things to get done in the classroom so that all of my students could see what tasks needed to be accomplished. Some of my children are very visual learners and love to follow routine. The Tada List was a great resource for my little birds to be able to see what is going on for their day.

2. **What purpose did Tada List serve as you used it in your classroom?** It served as another tool for learning with my kids visually as well as keeping their interest. They loved coming up and "checking" off what was on our list! In a way I think it gave some of my students a sense of accomplishment as we checked stuff off of our list!

3. **Did you find it to be a helpful tool? In what ways?** I did find the tool helpful. Anytime that I can find a new game, strategy, or tool that keeps my kids engaged or alert I think that it is worth using over and over again and sharing with others. The Tada List really helped me utilize another tool with my smartboard even more.

4. **Does this application have potential value to you as an educator?** I think it does. It helps keep the students on task as well as keeping me on task! It's just a great visual tool to have on in the background if nothing else. Helps the day go by faster and that is always a plus for everyone!!

5. **Did you use this application in conjunction with any other educational tools or applications?** I used this application A LOT with my smart board system. It worked beautifully like salt and pepper!

6. **Did you find this application useful for any specific learning situation?** I did not find it useful for just one particular situation but more as a day to day function. It was nice to have a "check-list" of what is going on and what has to be done. I think it is also neat for parents or administrators to come in and see what we are doing in our class just by seeing the list on the board. I actually had a parent come in to read to our class and she could see that we had science presentations after lunch and she decided to stick around for that! So I think it is a very friendly tool that can make children and adults feel welcomed and for parents to feel secure in what is going on in their child's daily life here at school!

7. **Did you students enjoy using Tada List?** My students really enjoyed it. Anytime they can come up to the Smart Board and interact with it they have fun. Since we have used it on Monday they have continually asked me, "What are we doing today that we can check off?" or "Can we put that on our list so that we can check it off?". It has been great to see them get excited this close to the end of the year, so every little bit helps!

Thanks again for letting me and my class be a part of this neat experience!

[#Back to Top](#page-0-2)

## <span id="page-13-0"></span>**References**

- 1. "Example uses for Ta-da." Ta-da List. 01 Apr. 2009 <[http://jf.tadalist.com/lists/1605/public>](http://jf.tadalist.com/lists/1605/public).
- 2. To do list, simple, easy, fast, sharable: Ta-da List. 01 Apr. 2009 <<http://www.tadalist.com/>>
- 3. "Ta-da List for iPhone." <u>37signals</u>. 14 Apr. 2009 [<http://www.37signals.com/svn/posts/502-ta-da-list-for-iphone](http://www.37signals.com/svn/posts/502-ta-da-list-for-iphone)>
- 4. "Wired: Ta-Da list for iPhone sign of improvement in mobile web apps." 37signals Product Blog. 14 Apr. 2009 <[http://productblog.](http://productblog.37signals.com/products/2008/02/wired-ta-da-lis.html) [37signals.com/products/2008/02/wired-ta-da-lis.html>](http://productblog.37signals.com/products/2008/02/wired-ta-da-lis.html)
- 5. Payne, Randyn D. "Ta-Da List." E-mail interview. 8 Apr. 2009.

[#Back to Top](#page-0-2)